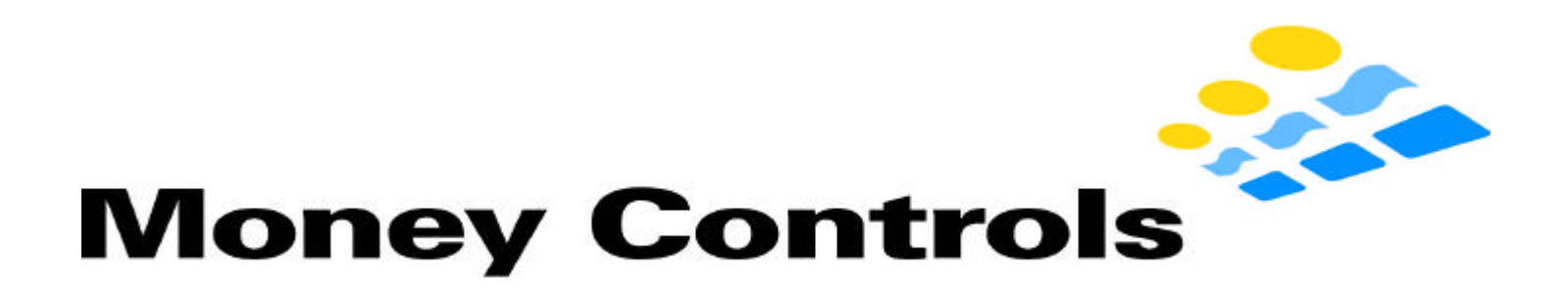

### Technical Bulletin 47x261 Rev 3. Updating IBA4 and WACS-Eagle

### **Electronic Enhancements**

- 1. Connecting analog and digital grounds to improve stability and accuracy of analog circuitry.
- 2. Addition of (2) 10K resistors to insure proper power up sequence. Revision 2 April 19, 2002
- 3. Change JPR1 0 Ohm to 470 Ohm to add protection to smart cassette pin of FPGA during "hot plugging" of bill acceptor head. Revision 3 – May 17, 2002

### **Materials Required**

- 2X7056 (EPROM outside) or 2X7057 (EPROM inside) DSP Micro Board
- Medium sized Phillips (Cross Point) Screwdriver
- Soldering Iron with fine tips  $&$  Solder
- Wire Cutters
- Computer with Hyper Terminal and functional serial port
- 49X307 Calibration card
- Cable to connect serial port on P.C. to DB-25M on interface board
- (25 PIN female connector on PC is typically a parallel printer port, not a serial port)
- Acceptor chassis & Cash Box
- About 15 Minutes each for experienced technician
- About 45 Minutes each for inexperienced technician
- Money Controls 49X315 cleaning card
- (2)  $10K$  ¼ Watt  $10%$  resistors
- $(1)$  470 Ohm surface mount resistor

#### **Note: Always remember to be ESD protected when handling PCB.**

## **1 Disassembly and Repair**

- 1.1 Remove note entrance<br>1.2 Remove (6) screws and
- Remove (6) screws and then remove front plate

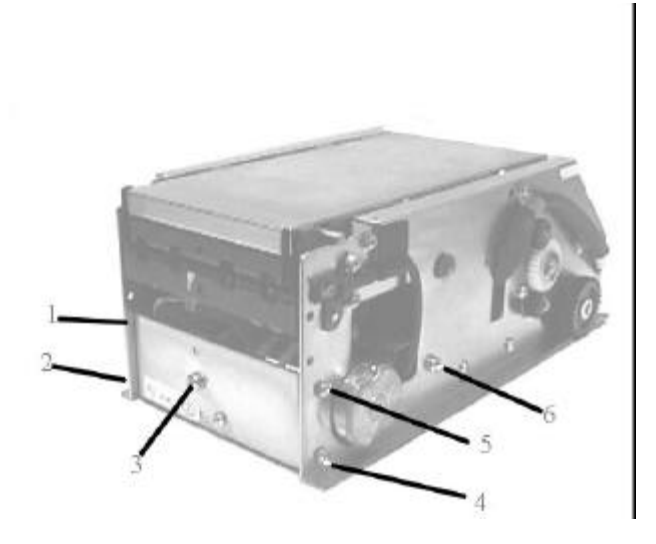

1.3 Remove stacker motor and string sensor connections (See Below)

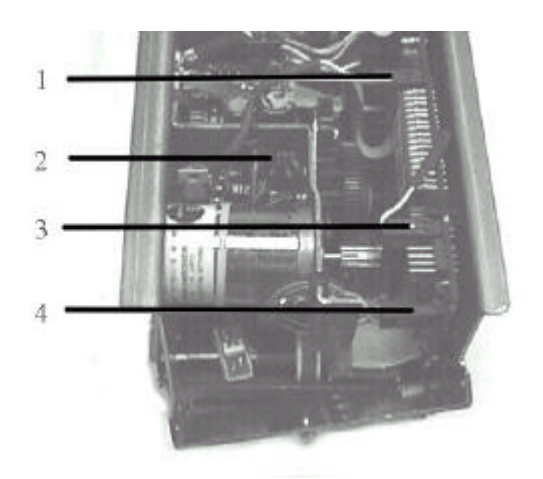

#### 1.4 Remove stacker motor assembly

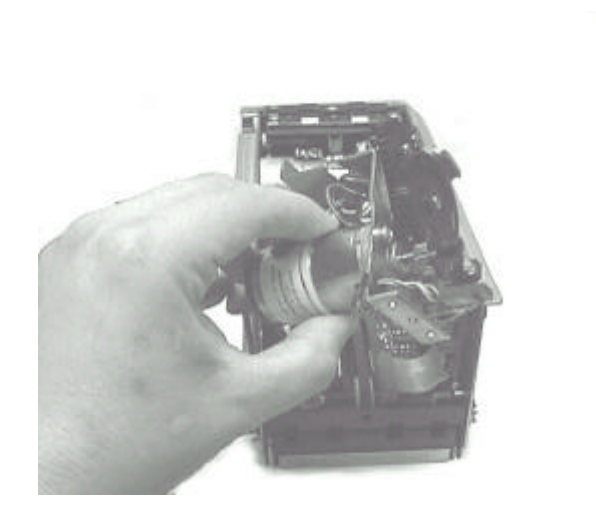

- 1.5 Remove motor drive / power supply board connectors.
- 1.6 Remove motor drive / power supply mounting screw. (See Below)

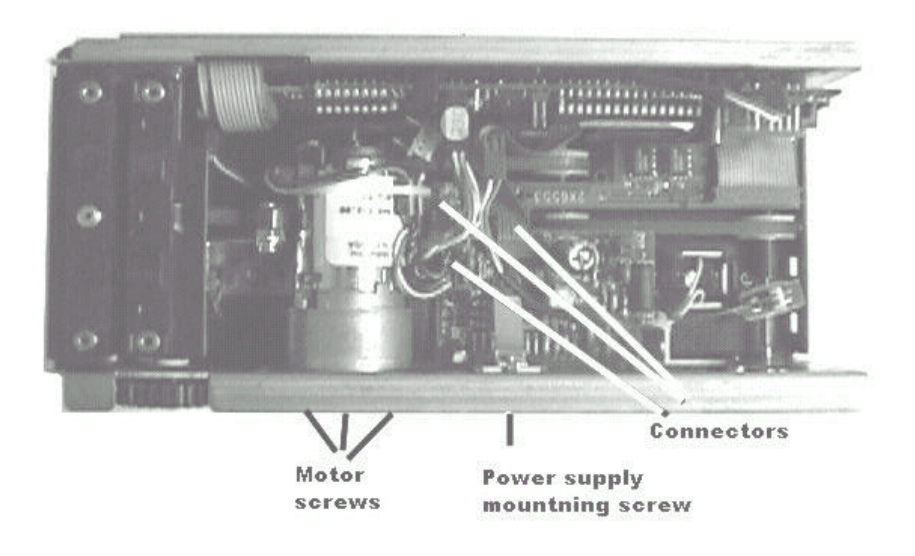

- 1.7 Remove remaining motor connectors<br>1.8 Remove (3) screws on transport moto
- Remove (3) screws on transport motor (see above) and remove motor

1.9 Remove all remaining connections inside unit (below) (Item 1 is transport tach, Item 2 are (2) ribbon cables) (Item 3 is 14 position I/O cable and Item 4 is 20-pin ribbon cable)

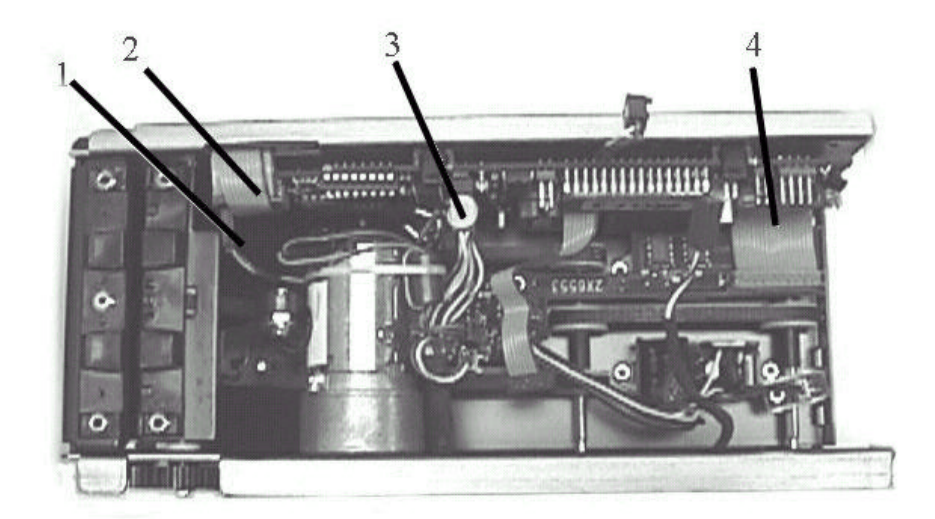

1.10 Remove microprocessor board by gently pulling up on two plastic clips while pulling board away from side plate.

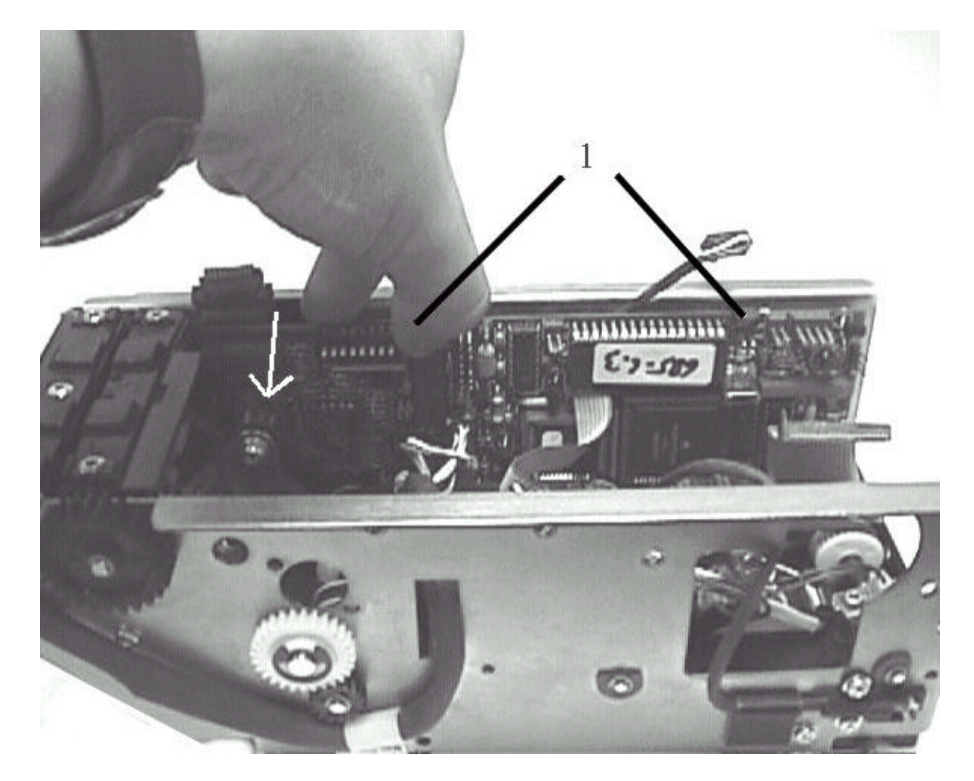

1.11 If you have a 2X7056 assembly (61X748 PCB) or a 2X2057 assembly (61X749 PCB), orient microprocessor board as shown and add solder bridge connection to U6 on pins 9 and 10.

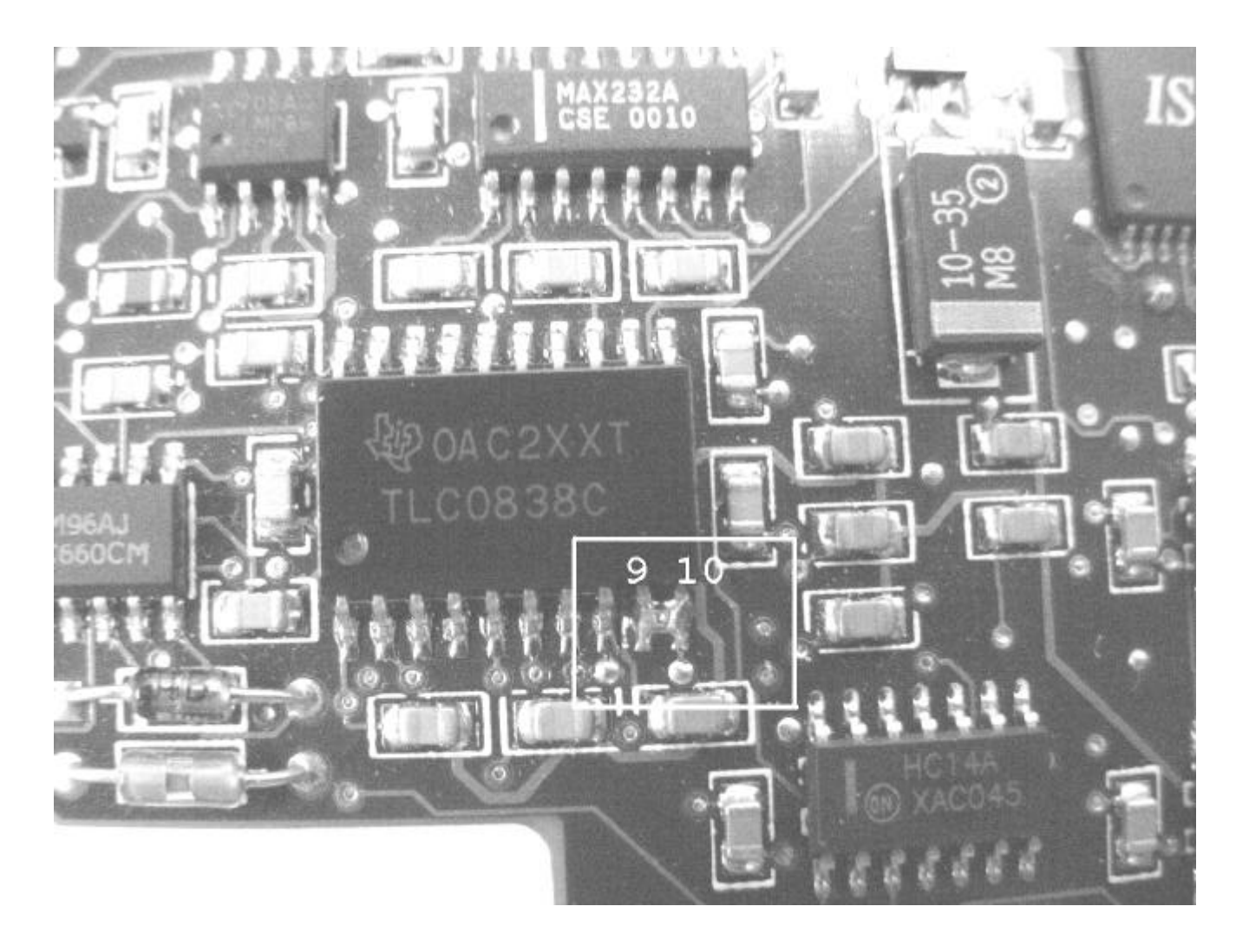

1.12 Measure between pins 9 and 10 on the TLC0838 analog to Digital Converter and verify that it is zero ohms.

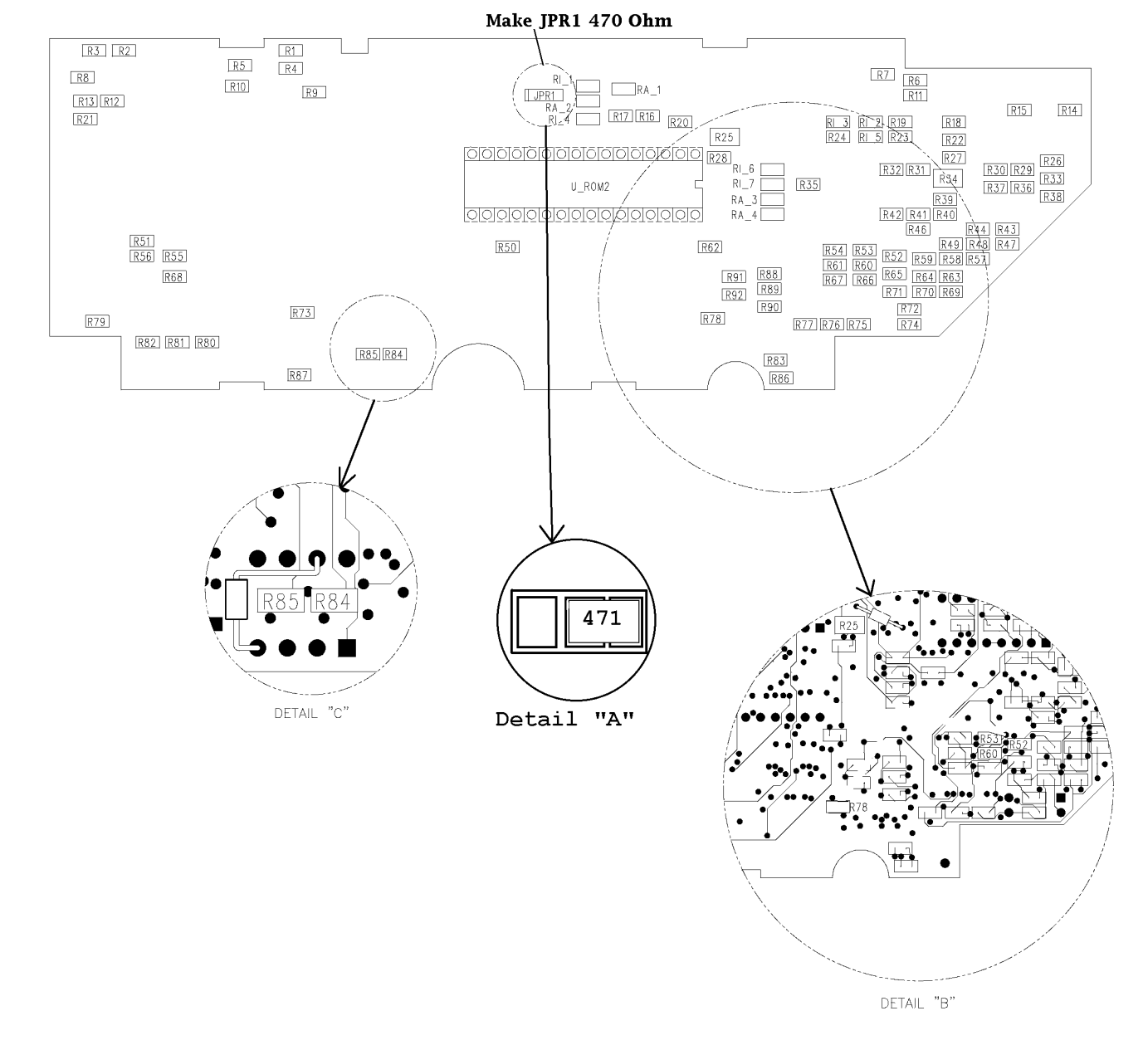

1.13 If you are using a 2X7056 assembly (61X748 PCB), add (2) 10K resistors as shown below in details "B" and "C".

1.14 Test resistance of JPR1. If resistance is 470 ohms +/- 5%, do not do step 1.15

1.15 Change JPR1 from 0 Ohm (000 on resistor) to 470 Ohm (471 on resistor) as shown above in detail "A".

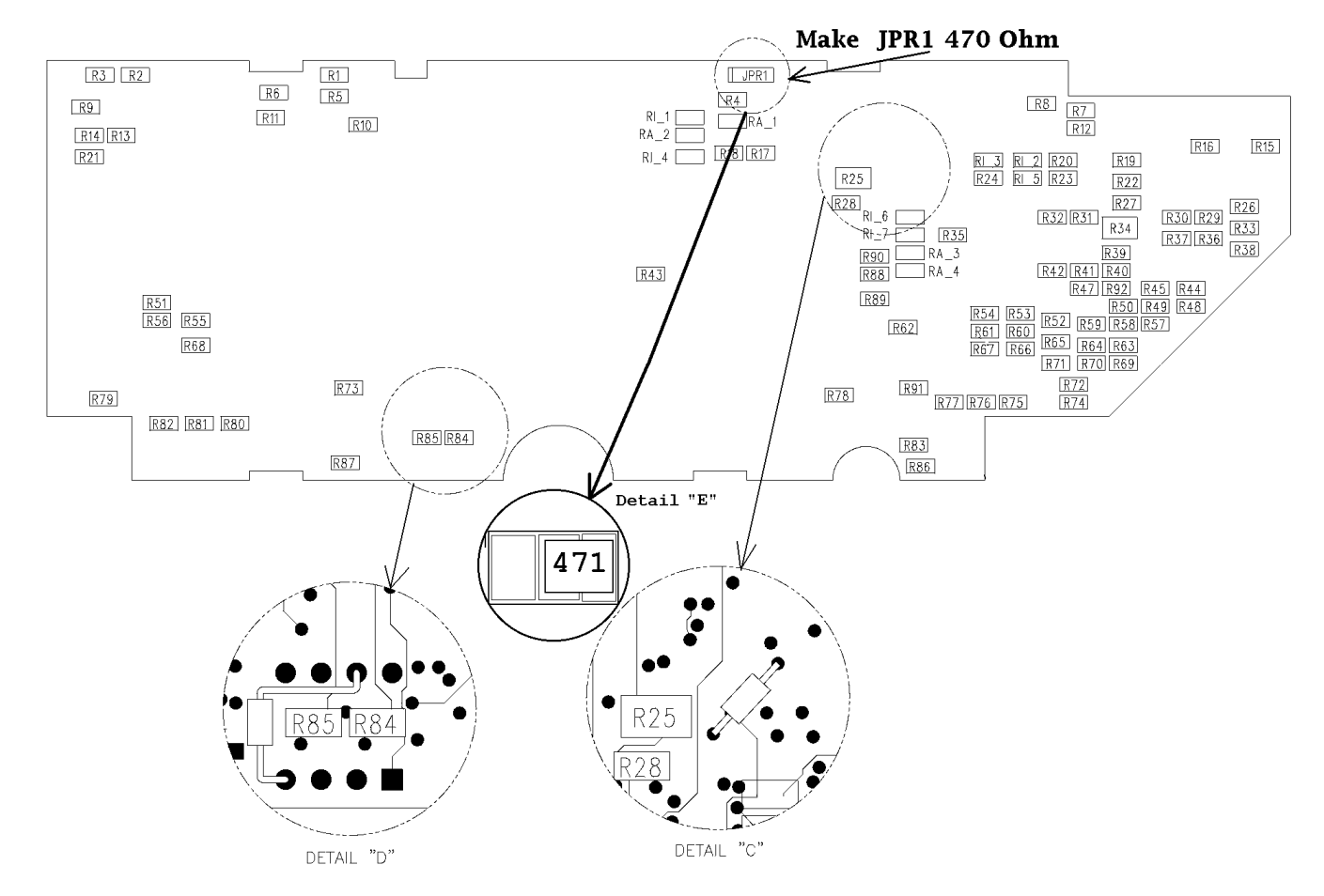

1.16 If you are using a 2X7057 assembly (61x749 PCB), add (2) 10K resistors and as shown below in details "C" and "D".

- 1.17 Test resistance of JPR1. If resistance is 470 ohms +/- 5%, do not do step 1.18
- 1.18 Change JPR1 to from 0 Ohm (000 on resistor) to 470 Ohm (471 on resistor) as shown above in detail "E".

## **2 Reinstall DSP Micro and Reassemble**

- 2.1 Place micro board on bottom board clips with the two red connectors to the left as shown.
- (Make sure string sensor wire is behind micro board and left of front board clip)
- 2.2 Gently clip micro board into top board clips<br>2.3 Reconnect two red connectors on left and on
- Reconnect two red connectors on left and one on right.

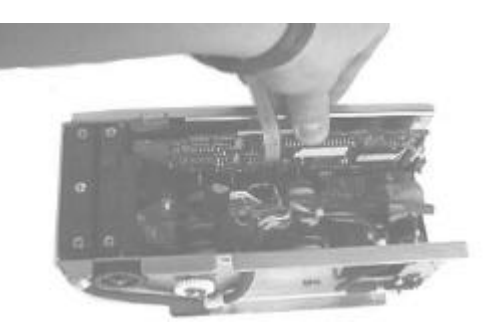

- 2.4 Reinstall the transport motor and **LOOSELY** install 3 fine thread motor screws.<br>2.5 Pull motor away from larger gear to set gear lash
- Pull motor away from larger gear to set gear lash
- 2.6 While pulling motor away, tighten the three motor screws
- 2.7 Reinstall motor driver / power supply board with one 4-40 screw
- 2.8 Reconnect motor driver / power supply connectors. Connector with orange/White and green wires should go closest to large L298 Motor drive chip. The red and black wires go closest to micro board.

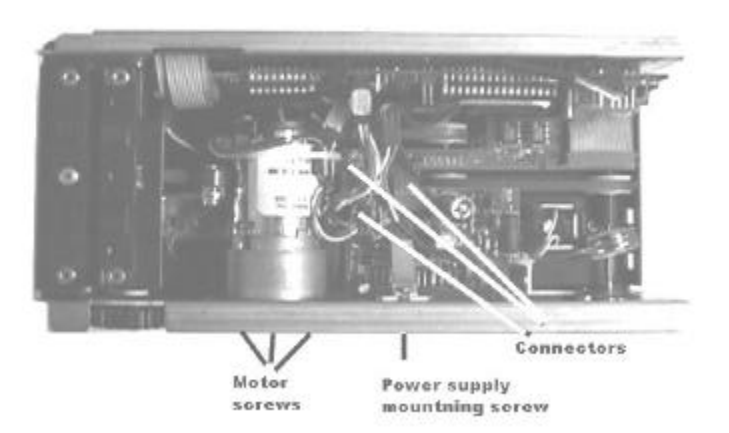

- 2.9 Reconnect cables to micro board<br>2.10 Reinstall stacker motor assembly
- 2.10 Reinstall stacker motor assembly<br>2.11 Reconnect stacker motor, tach and
- Reconnect stacker motor, tach and all other connections

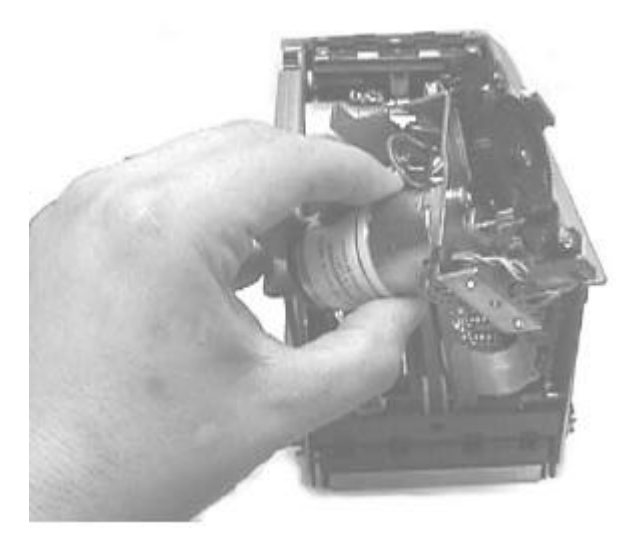

2.12 Reinstall front plate

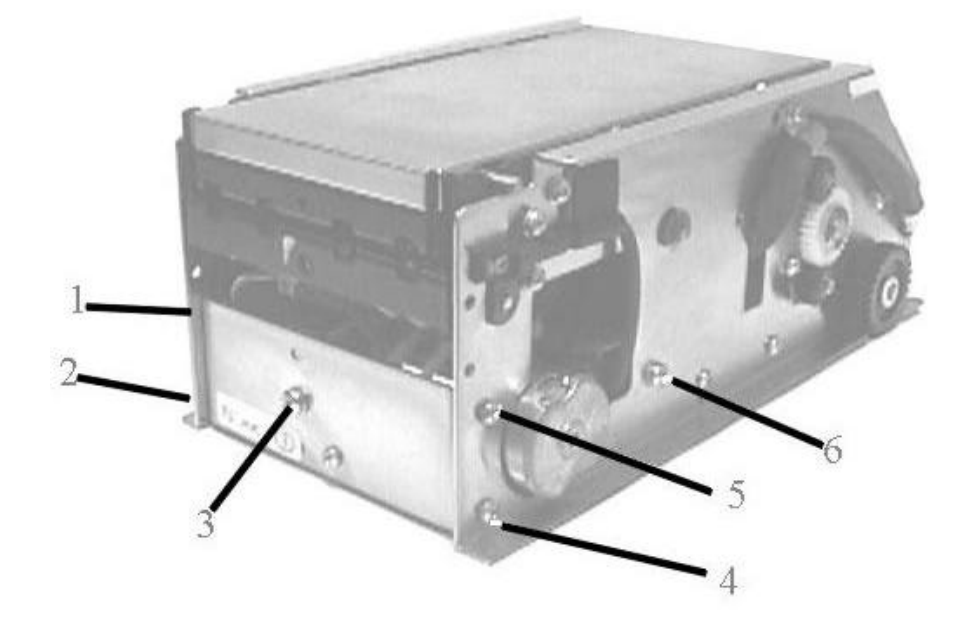

# **3 Recalibrate and retest**

- 3.1 Connect the system to a PC as described in the manuals 44x497 (WACS Eagle) and 44x494 (IB4).
- 3.2 Following figure is for locating switches and may not reflect actual settings.

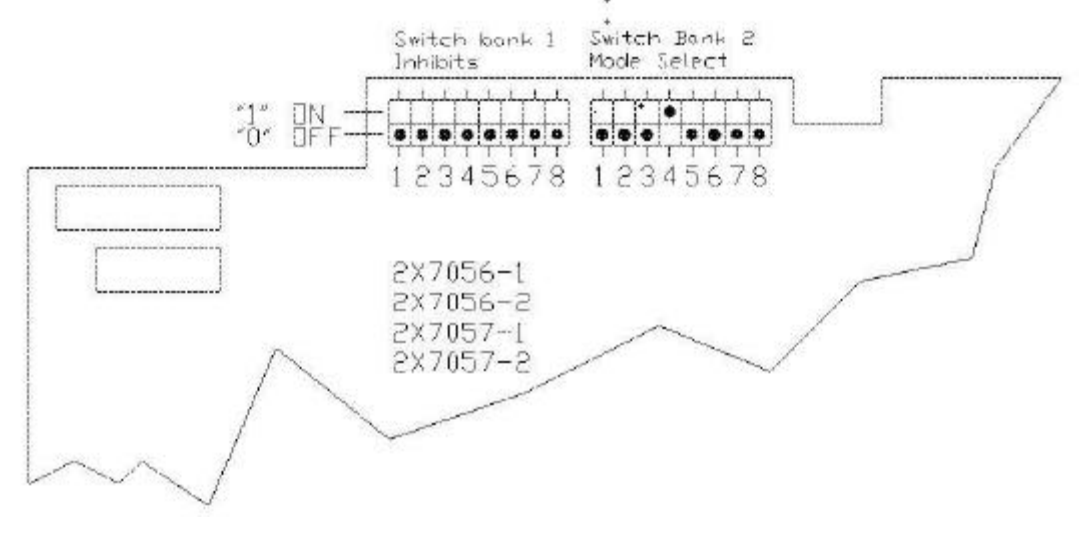

- 3.3 Apply power to unit wait for stacker to cycle.
- 3.4 Press <ESC> <ESC> <ESC> <ESC> <B> <ENTER> to enter diagnostics mode as described in the manuals.<br>3.5 Press <V> to display voltages as described in the manuals.
- Press <V> to display voltages as described in the manuals.
- 3.6 Verify that display shows "Calibration Passed"
- 3.7 Type  $\langle A \rangle \langle C \rangle \langle A \rangle \langle L \rangle$  to enter calibration mode.<br>3.8 Use INA/WACS calibration card part number 49X30
- Use INA/WACS calibration card part number 49X307 to recalibrate

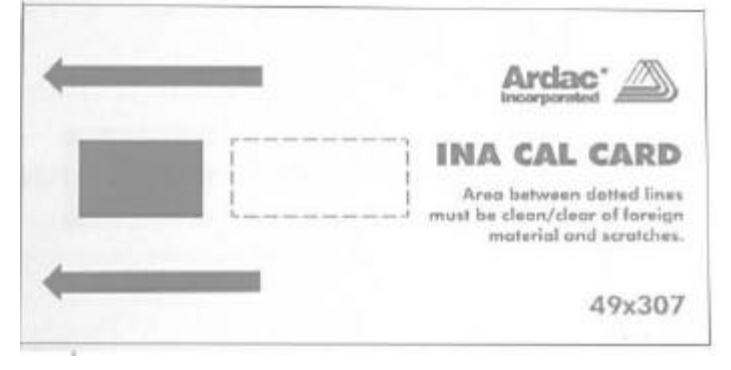

3.9 When prompted, insert calibration card face up, arrows first as shown.

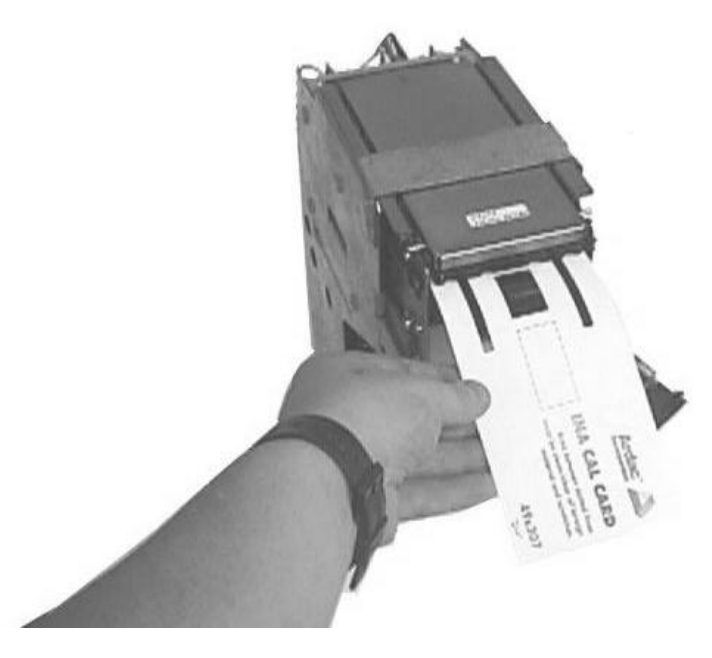

- 3.10 Verify that display shows "Calibration Passed"<br>3.11 Insert notes and verify that they are accepted an
- 3.11 Insert notes and verify that they are accepted and proper denomination is displayed on the screen.<br>3.12 Turn off diagnostics mode and set switches on acceptor microprocessor board for the proper comn
- Turn off diagnostics mode and set switches on acceptor microprocessor board for the proper communications protocol that will be used in the host machine.